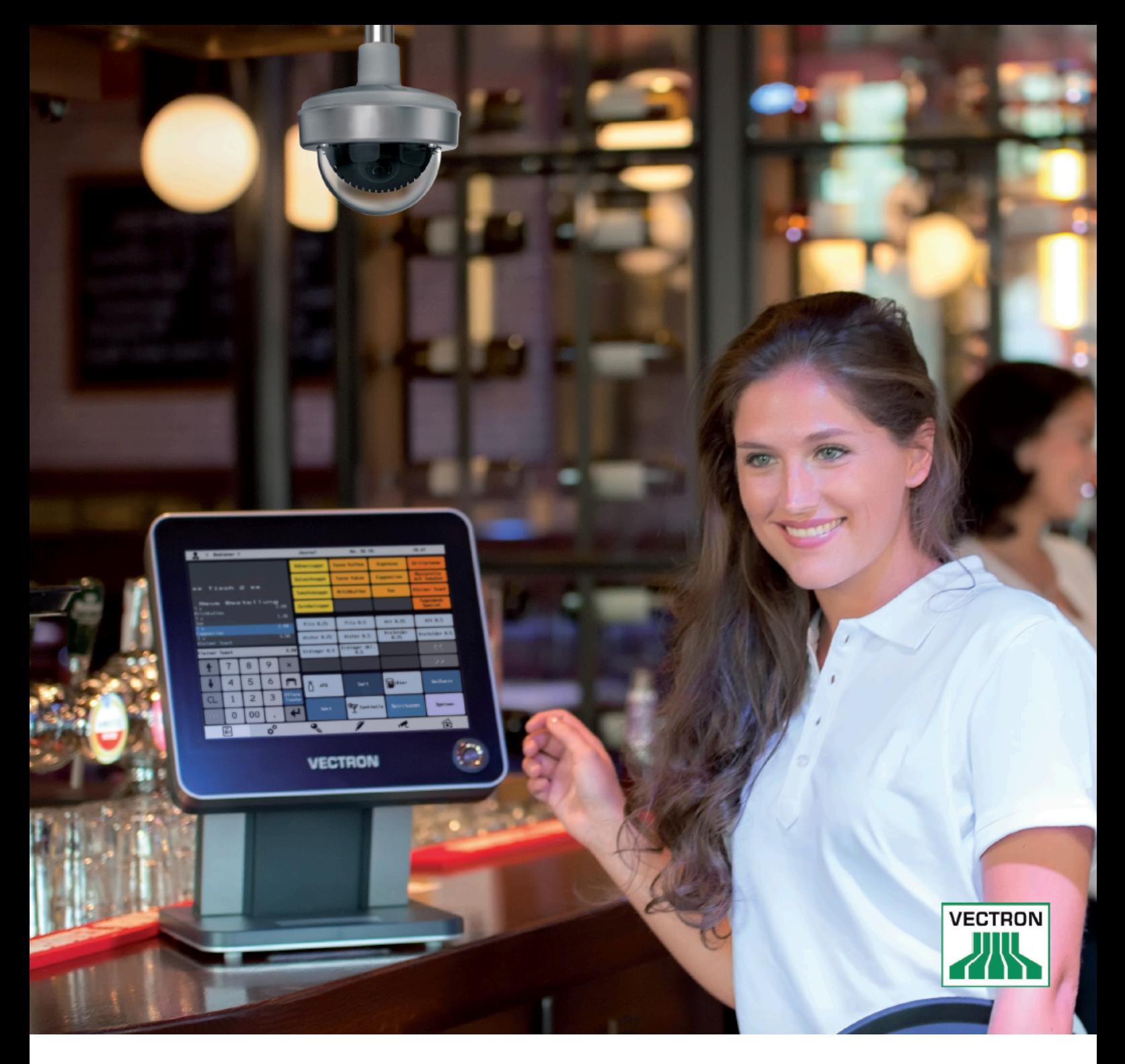

### **Integración de terminales punto de venta TPV con MOBOTIX y Vectron**

Esquema del sistema, puesta en servicio, ejemplo – Guía para una solución de terminal punto de venta (TPV) basada en vídeo y fácil de usar

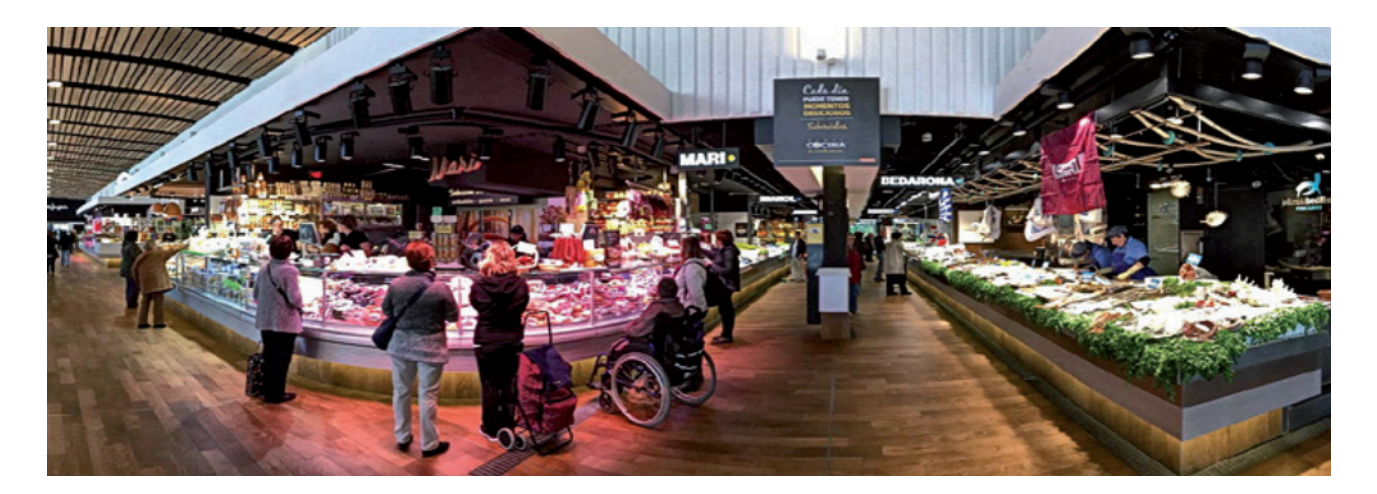

### Contenido **Página**

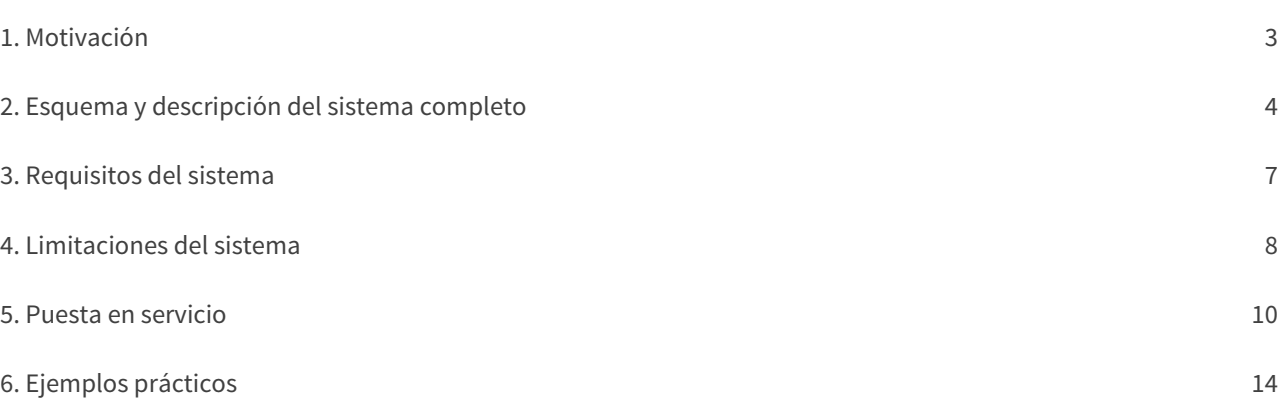

#### **1. Motivación**

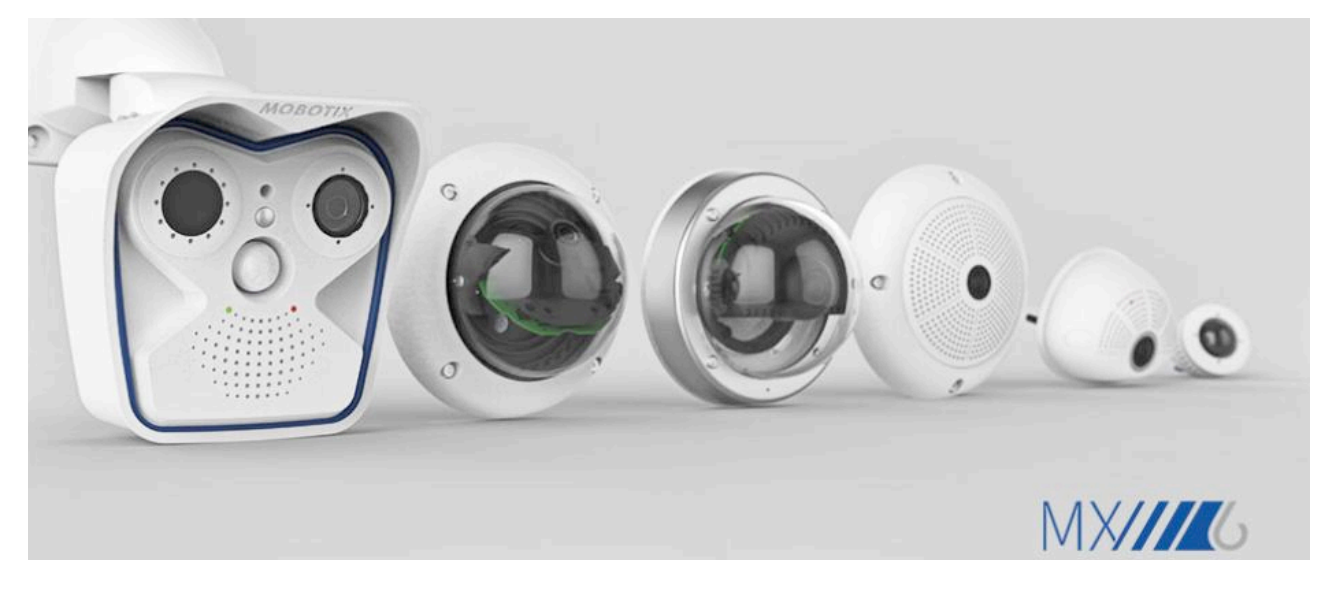

La integración de los terminales Vectron en el sistema de MOBOTIX permite combinar los datos de transacción de los terminales y los datos de vídeo de forma cómoda, sencilla y muy eficiente. Gracias a la comunicación en red (TCP/IP), ya no es necesario el cableado en serie para conectar las cámaras con los terminales. Cuestiones cotidianas (como la devolución del cambio) se pueden aclarar de manera fácil y rápida para ambas partes (clientes y cajeros) en caso de reclamaciones.

La combinación de los dos sistemas exige algunos requisitos básicos y dependencias que se describen en este documento. La idea principal de la integración es proporcionar una solución económica de videovigilancia a tiendas pequeñas con una o dos cajas y ofrecer a los encargados la posibilidad de evaluar los datos de caja de forma local o remota. La integración en sistemas de bases de datos de terminales grandes no está prevista todavía. La ventaja que caracteriza a los productos MOBOTIX "Una sola cámara controla toda el área de venta" se completa ahora con la posibilidad de conectar los datos de un terminal Vectron al sistema de videovigilancia en la zona de caja.

#### **Compatibilidad con la funcionalidad TPV opcional a partir de MxManagementCenter (MxMC) 1.7**

Con la versión 1.7 de MxMC lanzada en febrero de 2018, MOBOTIX ofrece una solución de vídeo TPV práctica y económica ideal para comercios y establecimientos de gastronomía. Con ella, es posible buscar los datos de transacción del sistema de terminales Vectron según numerosos criterios y vincularlos con las imágenes de vídeo asociadas. Para sacar el máximo partido a una cámara MOBOTIX Mx6 con enlace al terminal, el sofware de la cámara debe ser la versión **MX-V5.0.2.14** o posterior.

En los siguientes apartados, encontrará una descripción detallada de la moderna y eficiente solución de vídeoterminal punto de venta con productos de MOBOTIX y Vectron.

#### **2. Esquema y descripción del sistema completo**

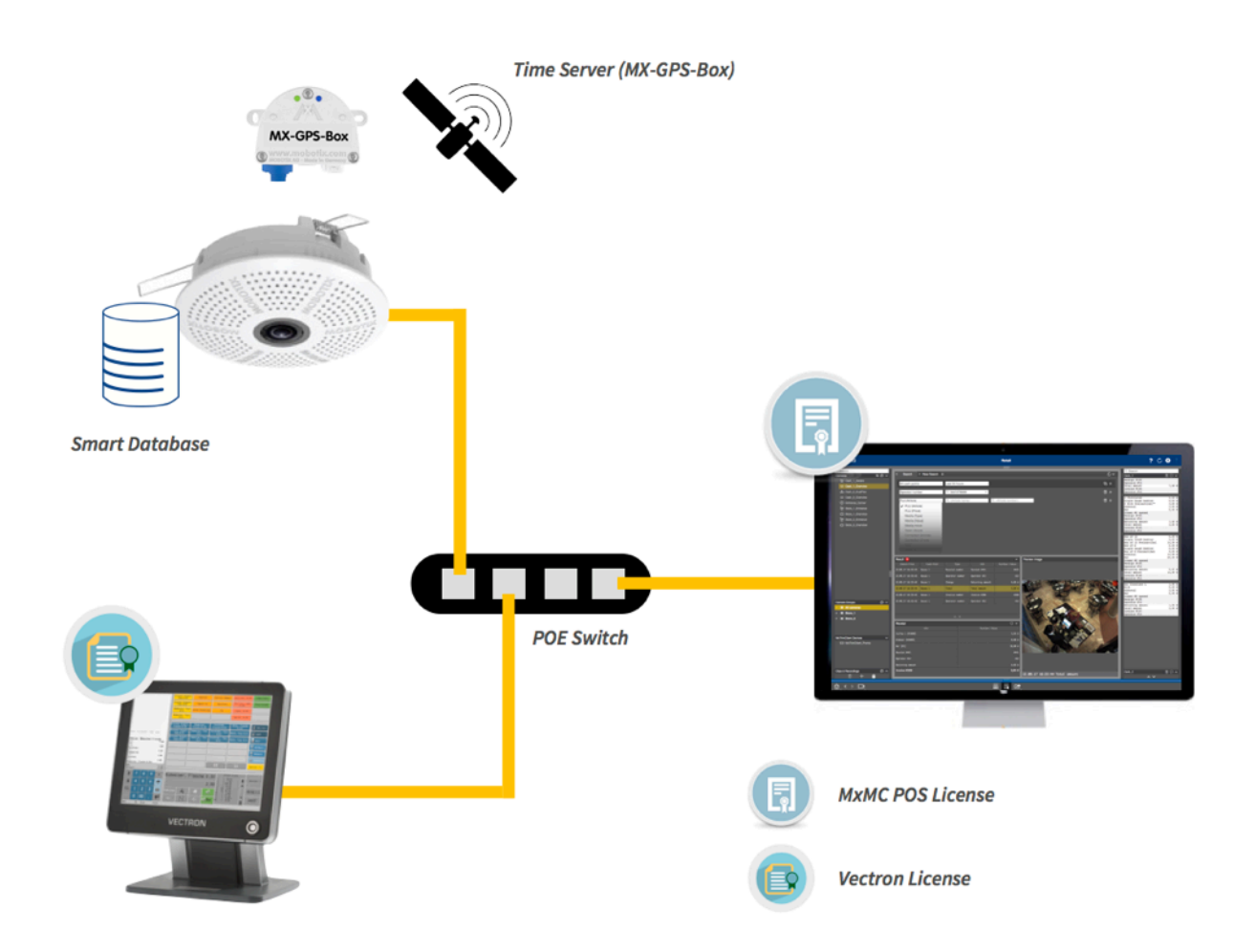

#### **MxManagementCenter (MxMC)**

El sistema intuitivo de gestión de vídeo para Windows y macOS ha sido desarrollado por MOBOTIX y, por lo tanto, está perfectamente adaptado a las cámaras MOBOTIX y a su exclusiva variedad de funciones. Cada nueva versión de MxMC incluye valiosas funciones adicionales y se puede descargar gratuitamente en la página web de MOBOTIX junto con una descripción detallada en las notas correspondientes a la versión. La novedad más importante desde la versión 1.7 es la compatibilidad con la funcionalidad TPV para la integración directa de sistemas de terminales Vectron en el marco de un atractivo modelo de licencia.

#### **Prevención, análisis y optimización de ventas: integración de terminales en el sistema de videovigilancia de MOBOTIX**

Según los últimos estudios, sólo en Alemania, las diferencias anuales de inventario en el comercio minorista ascienden a casi cuatro mil millones de euros (Fuente: EHI Retail Institute). El uso de videovigilancia inteligente es cada vez más relevante en el comercio minorista y la gastronomía, con inversiones por valor de más de mil millones de euros en medidas de prevención y seguridad. Una solución de vídeo IP inteligente de MOBOTIX ofrece, además de la protección clásica, perspectivas totalmente nuevas. Adquiriendo **una única** licencia, MxMC se puede complementar fácilmente con una solución TPV. Para ello, los datos de transacción de un terminal moderno en red se transmiten a una cámara MOBOTIX y se guardan en su memoria de datos de vídeo.

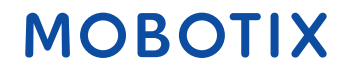

#### Integración de terminales punto de venta TPV con MOBOTIX y Vectron

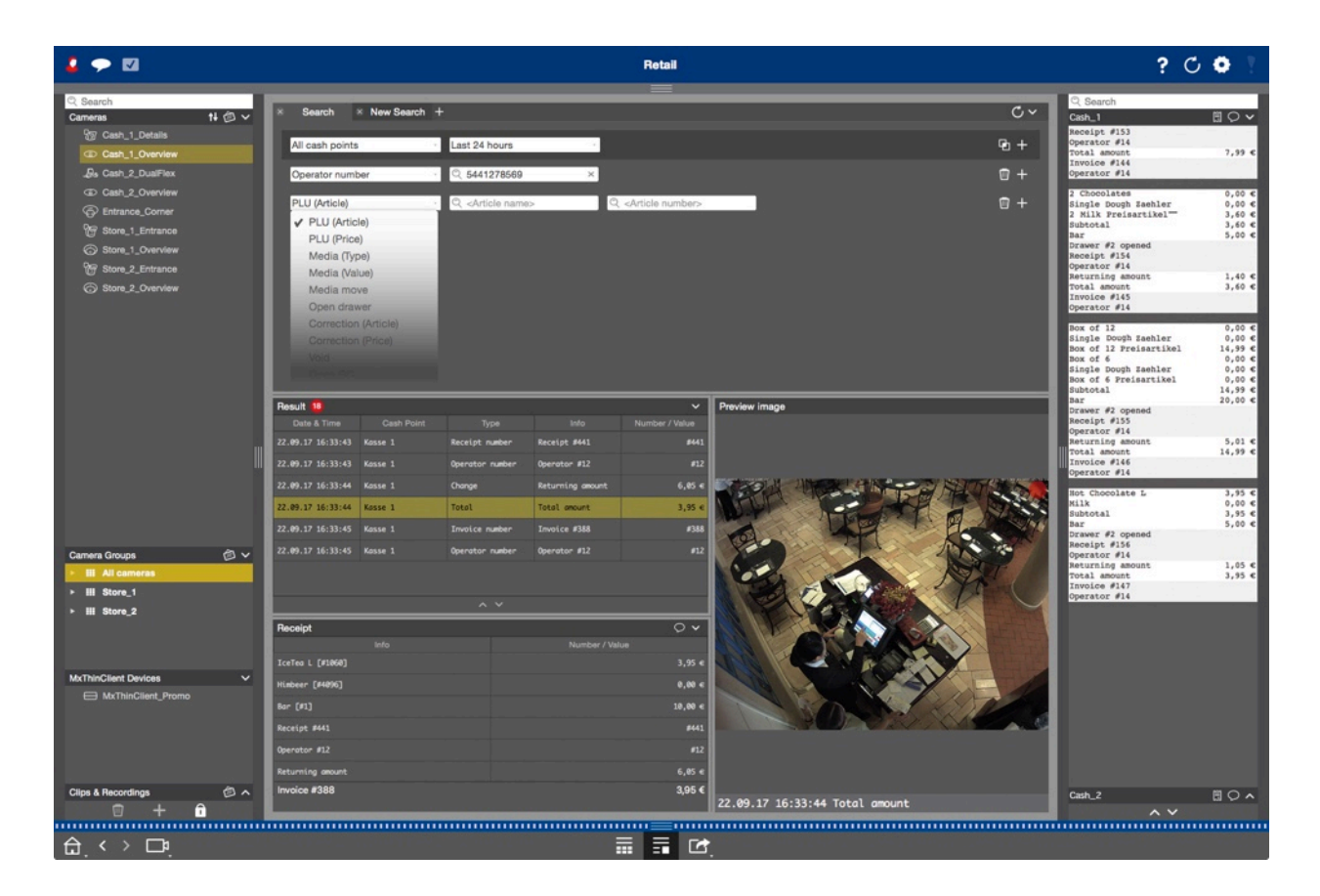

Por medio de la **vista de Retail** y de una **barra de Retail** que se puede mostrar u ocultar en la parte derecha (véase la imagen arriba), MxMC ofrece (a partir de la versión 1.7) una función rápida y sencilla para buscar y clasificar los datos de transacciones del sistema TPV. Las transacciones se pueden analizar, por ejemplo, por artículos, precios o personal. MxMC busca los datos por palabras clave y muestra los vídeos e imágenes relacionados con cada transacción, que también se pueden **reproducir directamente** y **exportar**. Esto permite documentar y probar de manera segura las transacciones en efectivo especialmente conflictivas. Para la reproducción de los vídeos exportados no se necesita, en principio, **ninguna** licencia TPV. Encontrará información detallada sobre el **manejo de las funciones TPV** por medio de la vista y la barra de Retail en las páginas de ayuda de MxMC. Podrá acceder a ellas haciendo clic<sup>?</sup> en la parte superior derecha de la ventana del programa.

#### **Ejemplos típicos de aplicación:**

- **Comprobar rápidamente si se ha devuelto correctamente el cambio:** el cliente reclama que ha pagado con un billete de 100 euros, pero le han devuelto el cambio sólo de 20 euros
- **Buscar, por ejemplo, por importe, artículo, forma de pago:** imágenes para verificar compras por encima de un importe determinado, cancelaciones, recibos en blanco, aperturas de la caja sin transacción, pagos con tarjeta o si se ha comprobado la edad para artículos específicos

#### **La solución conjunta con Vectron (***[www.vectron-systems.com\)](http://www.vectron-systems.com)*

Vectron, proveedor líder de sistemas de terminales punto de venta (TPV) para panaderías y restaurantes, ha desarrollado una solución conjunta para la integración de terminales con cámaras IP inteligentes de MOBOTIX y el sofware MxManagementCenter. Todos los usuarios de un sistema de terminales Vectron actual ya pueden utilizar la práctica solución de MOBOTIX con una única cámara Mx6, MxMC gratuito, una licencia TPV adicional y la correspondiente licencia del terminal Vectron.

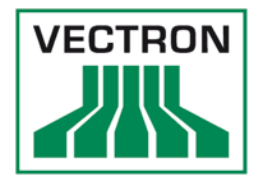

#### **Las ventajas de la solución de MOBOTIX/Vectron:**

- Solución completa sencilla y escalable
- Almacenamiento cifrado y seguro de los datos de vídeo directamente en la cámara o en servidor/NAS/PC
- Transmisión en tiempo real de todos los datos de transacción relacionados con el pedido del terminal
- Rápida identificación y aclaración de las diferencias en los terminales, además de un efecto preventivo
- Compatible con todos los terminales actuales de Vectron y las cámaras MOBOTIX Mx6 a partir de la versión de firmware MX-V5.0.2.14
- Cómodo análisis de las imágenes de vídeo en la oficina (por medio de MxManagementCenter) o desde otros puestos de trabajo de MxMC **en cualquier parte del mundo** a través de una conexión de Internet
- Posibilidad de acceder de manera codificada y sin licencia a los datos de vídeo de la cámara (reproducción, imágenes en vivo) desde cualquier navegador web
- Uso local en la tienda o acceso sencillo desde la oficina central; ideal también para la vigilancia de filiales
- MOBOTIX ofrece una licencia de prueba durante 30 días para probar las funciones TPV en MxMC

#### **Así funciona el modelo de licencia TPV**

Para sacar el máximo partido a la solución TPV con MOBOTIX MxMC, se necesita el siguiente equipamiento básico

- una cámara MOBOTIX Mx6 a partir de la versión de firmware MX-V5.0.2.14,
- MxMC 1.7 o posterior (descarga gratuita a través de la página web de MOBOTIX),
- una licencia MxMC TPV (**válida por un periodo ilimitado** para un terminal Vectron en un puesto de trabajo de MxMC),
- y un terminal Vectron actual junto con las actualizaciones de sofware sujetas a pago (licencia Vectron).

El sistema se puede ampliar sin restricciones para integrar más cámaras, terminales y puestos de trabajo MxMC. Los clientes finales interesados en la solución reciben asistencia tanto de los partners de MOBOTIX como de los distribuidores de Vectron, si bien estos últimos sólo se hacen cargo de la actualización de sofware de los terminales Vectron. Vectron informará personalmente a sus distribuidores y clientes, entre otras cosas, por medio de un folleto, sobre la solución TVP elaborada conjuntamente con MOBOTIX. Este folleto se puede descargar gratuitamente de la página web de MOBOTIX (*[www.mobotix.com > Soporte > Download Center > Documentación >](https://www.mobotix.com/es/support/download-center/documentation) [Folletos y guías > Soluciones > Mx\\_POS\\_Vectron.pdf](https://www.mobotix.com/es/support/download-center/documentation)*).

#### **Compra y activación de la licencia MxMC TPV**

La compra de las licencias TPV o de los ID de activación para MxManagementCenter (a partir de la versión 1.7) se realiza a través del mismo canal de distribución que la compra de una cámara MOBOTIX. El partner de MOBOTIX que atiende al cliente final puede enviar a este la licencia MOBOTIX MxMC TPV por correo electrónico directamente desde el portal de licencias de MOBOTIX. Los partners o clientes finales también pueden adquirir varias licencias, ya que estas son válidas por un periodo de tiempo ilimitado o, en el caso de la licencia de prueba, la fecha de expiración comienza con la activación de MxMC (la activación de la licencia en MxMC se lleva a cabo en el punto de menú Ventanas > Licencias).

Encontrará el **manual de instrucciones del portal de licencias,** detallado según el tipo de partner, *[en este enlace a](https://www.mobotix.com/es/node/4844) [la página web de MOBOTIX](https://www.mobotix.com/es/node/4844)* (enlace también en la sección de Partners).

#### **Descarga y notas de publicación de MxManagementCenter:**

*[mobotix.com > Soporte > Download Center > So](https://www.mobotix.com/es/node/107)*f*ware Downloads > MxManagementCenter*

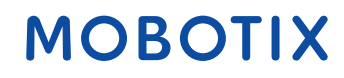

### **3. Requisitos del sistema**

#### **Requisitos de las cámaras MOBOTIX:**

- Cámaras MOBOTIX de la serie Mx6 (x16/x26)
- Software de la cámara MOBOTIX a partir de MX-System Release 5.0.2.14
- La tarjeta SD debe incluir partición de eventos
- No se necesita licencia
- La hora del sistema debe estar sincronizada (servidor de hora)

#### **Requisitos de los terminales Vectron:**

- Modelo de terminal Vectron POS Touch 10 y 15 (probado por nosotros)
	- POS Touch 15 II, POS Touch 12 II, POS Vario II, Pos Mini II
	- POS Mobile Pro (técnicamente posible, sólo que el terminal es móvil y no está fijo en un lugar; depende de la posibilidad de vigilancia)
- Sofware Vectron a partir de la versión 6.1.2.0
- Paquete de licencias Vectron (incluye una licencia para la exportación de datos a la memoria de transacciones de la cámara y una licencia para visualizar los datos de contabilidad en la imagen de la cámara y la transmisión de los datos a la cámara para analizarlos); **Nota: En este documento nos referimos al paquete de licencias Vectron únicamente como licencia Vectron.**
- La hora del sistema debe estar sincronizada (servidor de hora)

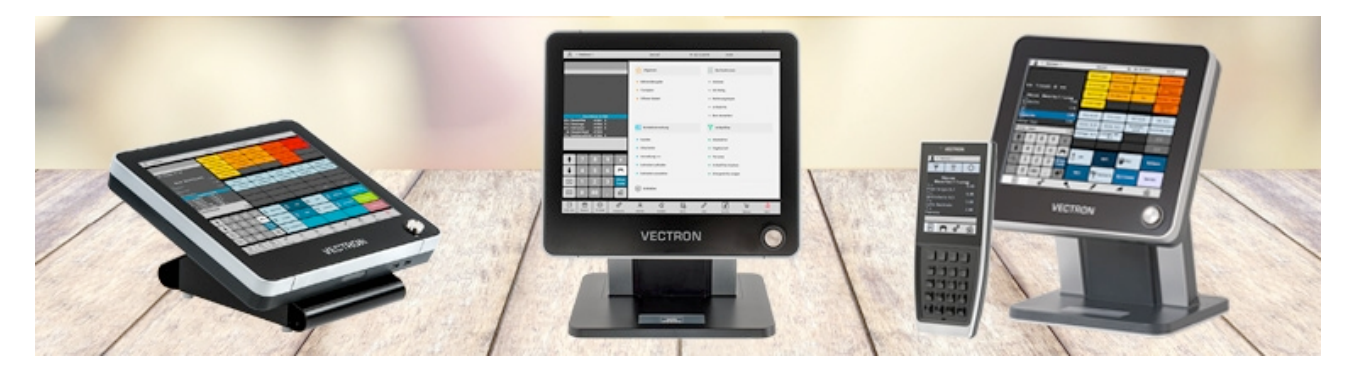

#### **Requisitos del sofware de gestión de vídeo MxMC:**

- MxMC a partir de la versión 1.7
- Licencia TPV MOBOTIX (licencia para análisis de vídeo)
- Sistema operativo del PC Windows 8 o posterior / macOS 10.9 o posterior
- La hora del sistema debe estar sincronizada con las cámaras (servidor de hora disponible y activado)

#### **4. Limitaciones del sistema**

#### **De las cámaras MOBOTIX:**

- Cada cámara MOBOTIX puede tener asignados hasta siete terminales Vectron (los datos de transacciones se almacenan en la base de datos de la cámara).
- Por lo general, una cámara MOBOTIX puede cubrir dos terminales (dependiendo de la distancia espacial de los terminales y los detalles que debe captar la cámara).
- Memoria necesaria para los datos de transacciones:
	- Una tarjeta SD de 4GB puede guardar hasta un millón de datos de transacciones (128 MB reservados)
	- Para hasta dos millones de datos de transacciones se necesitan tarjetas más grandes (256 MB reservados)
- Los datos de transacciones del TPV se guardan en la tarjeta SD de la cámara (acceso rápido cifrado).

#### **De los terminales Vectron:**

- Cada terminal Vectron puede tener asignada una única cámara MOBOTIX para las imágenes de referencia de las transacciones (también se puede utilizar una cámara dual como la S16D, con la que se pueden mostrar dos imágenes/vistas separadas en una imagen doble, por ejemplo, lo que sucede delante y detrás del terminal).
- Solamente se pueden utilizar los terminales de Vectron (no otras marcas como Duratec o BonVi).
- Las licencias de prueba de los terminales Vectron se pueden solicitar a los distribuidores de Vectron.

#### **De MxManagementCenter:**

El número máximo de terminales que se pueden mostrar depende de diferentes factores según el lugar de instalación:

- Cantidad de datos de transacciones (registros contables)
- Opción de visualización gráfica por cada puesto de trabajo de MxMC (con la misma claridad y facilidad de uso)
- Modo de funcionamiento (verificación del cambio in situ/análisis centralizado de todas las filiales)

El valor de referencia es de un máximo de 30 terminales Vectron por puesto de trabajo de MxMC. La base estadística es de 2000 transacciones al día, lo que significa que, con un horario de apertura de 8 horas, se realiza por término medio un registro contable o transacción cada 14 segundos.

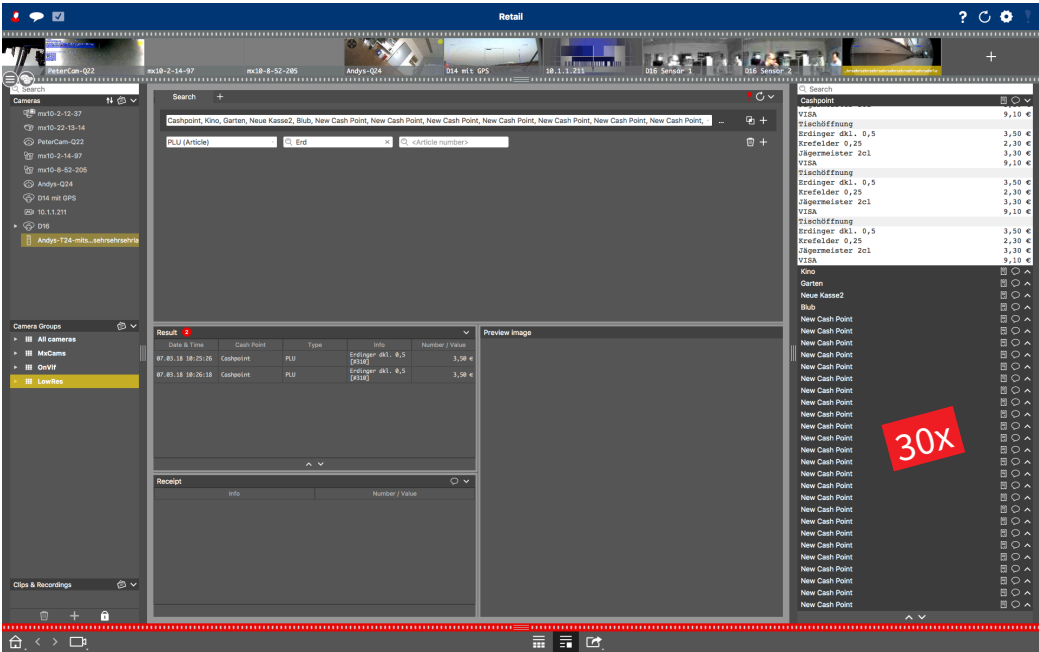

#### **Aplicación típica en las filiales/puntos de venta: Verificación del cambio**

MxMC se utiliza directamente en el terminal que está frente al cliente para comprobar el cambio. Para ello, sólo se integran uno o unos pocos terminales en el puesto de trabajo de MxMC. El elemento central de esta aplicación son las entradas en tiempo real de los datos de transacción en la barra de Retail (barra lateral derecha) y en el enlace directo de cada transacción con la imagen de referencia de la cámara del terminal.

#### **A tener en cuenta:**

- MxMC admite hasta unos 20.000 datos de transacciones en la barra de Retail (técnicamente son posibles más datos, pero ello puede afectar negativamente la capacidad de respuesta de la barra).
- En modo de pantalla completa (resolución del monitor: 1920 x 1080) se pueden mostrar en un puesto de trabajo de MxMC las listas de Retail de 30 terminales como máximo.

#### **Aplicación típica en la administración central: Análisis de datos centralizado**

MxMC está conectado con todos los terminales de las filiales y el usuario quiere comprobar más tarde las transacciones de varios terminales. Aquí el elemento central de la aplicación es la gran vista de Retail en el centro y no la barra de Retail en la parte derecha.

#### **A tener en cuenta:**

- MxMC admite hasta 100.000 datos de transacciones en la página de resultados de la vista de Retail (son posibles más, pero ello puede afectar negativamente la capacidad de respuesta).
- MxMC admite hasta 30 terminales en la vista de Retail (son posibles más, pero la lista de "Ficha/Tabs" será más larga).
- Las búsquedas combinadas (p. ej., el artículo "Cola" y el precio "4,99 EUR") se aplican siempre únicamente a líneas contables o transacciones completas (no de forma general, como "Cola" en la línea x y "4,99 EUR" en la línea y).
- Con muchas transacciones: la barra de Retail con las transacciones en tiempo real (verificación del cambio) debería permanecer "plegada" para que no se vea afectado el rendimiento.

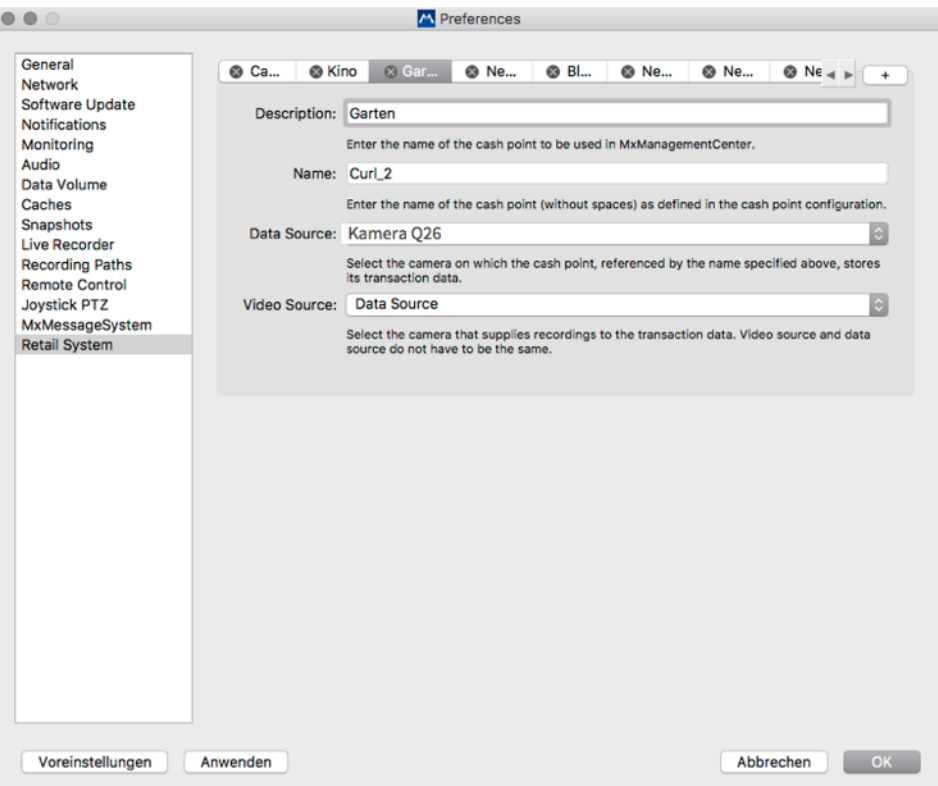

#### **5. Puesta en servicio**

Para la integración y la grabación de los datos del terminal, es necesario configurar:

- **•** Cámara(s) MOBOTIX
- Terminal(es) Vectron
- **•** MxManagementCenter

Antes de comenzar la configuración del sistema, se deben cumplir los requisitos mencionados anteriormente (por ejemplo, la función TPV se ha activado correctamente en MxMC con una clave de licencia, se ha instalado el sofware de Vectron). Es fundamental que todos los dispositivos involucrados (cámara, PC con MxMC, terminal) sincronicen la hora del sistema con un servidor de hora NTP (p. ej., utilice **MX-GPS Box** o un servidor de hora NTP de Internet). Configure el sistema siguiendo los pasos que se detallan a continuación.

#### **Paso 1: Configuración** de la cámara MOBOTIX

Para poder configurar la cámara es preciso que esté instalado el firmware correspondiente y que la cámara esté conectada a través de TCP/IP con el terminal Vectron (la forma más sencilla es en la misma red). Por lo demás, no se necesita ninguna licencia para la cámara. Es importante que la **tarjeta SD** cuente con una **partición de la base de datos de eventos**; de lo contrario, hay que realizar primero la partición (en el menú Admin de la cámara). La cámara debe recibir la hora de su sistema de un **servidor de hora NTP**. Hay cuatro menús básicos para la solución TPV que también hay que configurar en la cámara. Debe tenerse en cuenta que todos los cambios se guardan de forma permanente en la cámara pulsando las teclas "Set" y "Close".

#### **Retail Configuration (en el menú Admin):**

En este menú se debe introducir primero un nuevo terminal (haciendo clic en la tecla "Add cash point name"). En el campo vacío hay que introducir el MISMO nombre que en el campo "Name" de la configuración de MxMC.

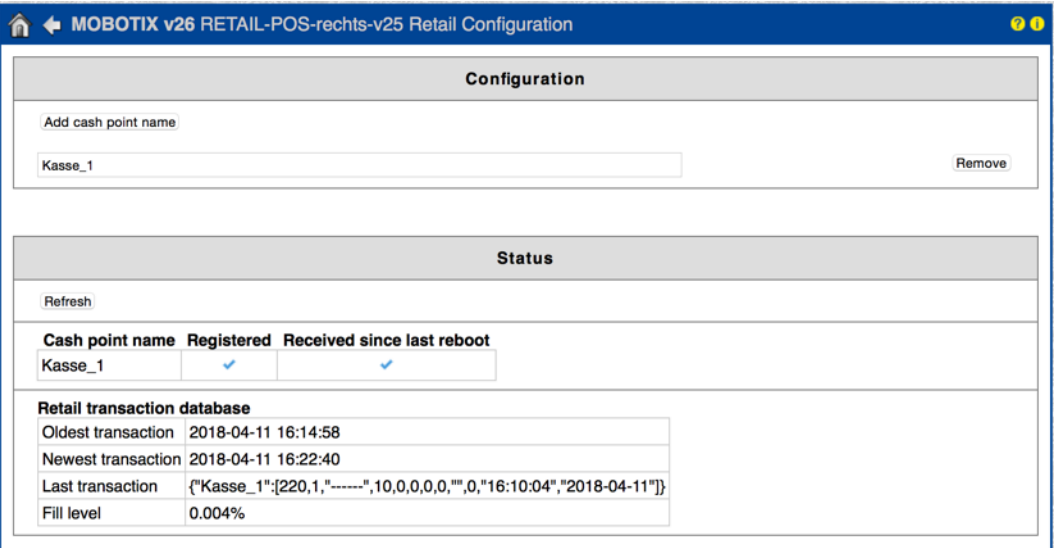

#### **Network Distribution of Messages (en el menú Admin):**

En el campo "Networking" se debe seleccionar "Enabled (activado)". Los campos "Password" (estándar: meinsm) y "Broadcast" (estándar: 19800) no tienen por qué cambiarse (pero se recomienda hacerlo).

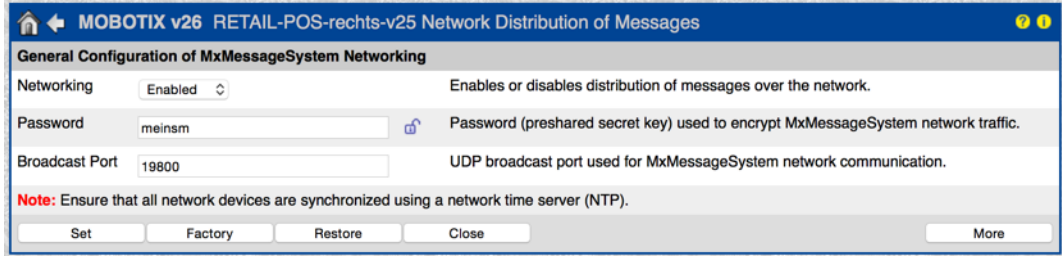

#### **General Event Settings:**

En los ajustes de fábrica, la activación de la cámara está desactivada. Para activarla, en el campo "Arming" se debe seleccionar "Enabled (activado)".

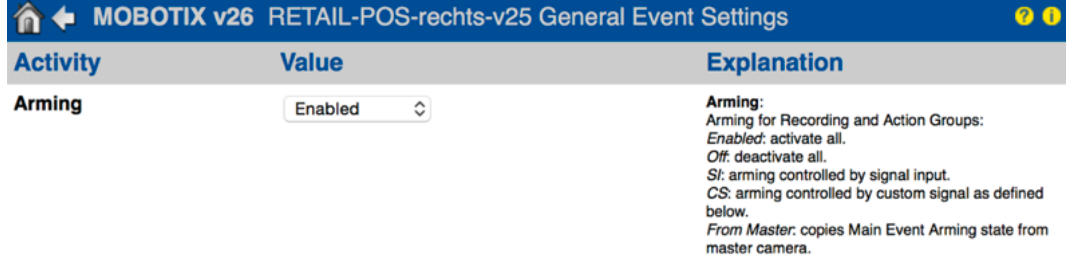

#### **Event Overview:**

En el área "Message Events" se debe crear un nuevo perfil de MxMessageSystem. Para ello, se ha de ajustar primero el "Event Sensor Type" en "MxMessageSystem". El campo "Message Name" debe coincidir con el nombre del terminal, en nuestro ejemplo "Kasse\_1" (debe introducirse el mismo nombre en el terminal Vectron y en MxManagementCenter). El campo "Message Range" debe estar configurado en "Global".

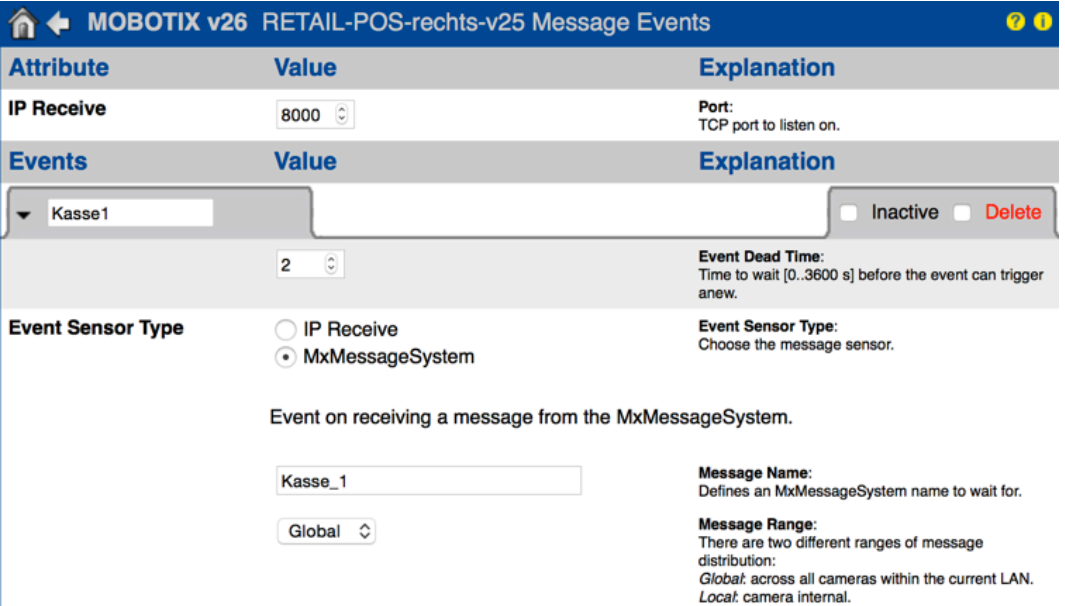

#### **Recording:**

Para la grabación se debe seleccionar "Enabled" en la opción "Arming". Como modo de grabación, se recomienda "Event Recording (grabación de eventos)". Técnicamente también es posible la configuración "Continuos Recording (grabación continua)", pero la memoria de grabación se llenaría con datos innecesarios. El objetivo es grabar únicamente cuando se producen transacciones contables. Como evento para activar la grabación, se seleccionan en el campo "Start Recording" los MxMessages correspondientes a los terminales conectados, por ejemplo, Kasse 1, Kasse 2, etc.

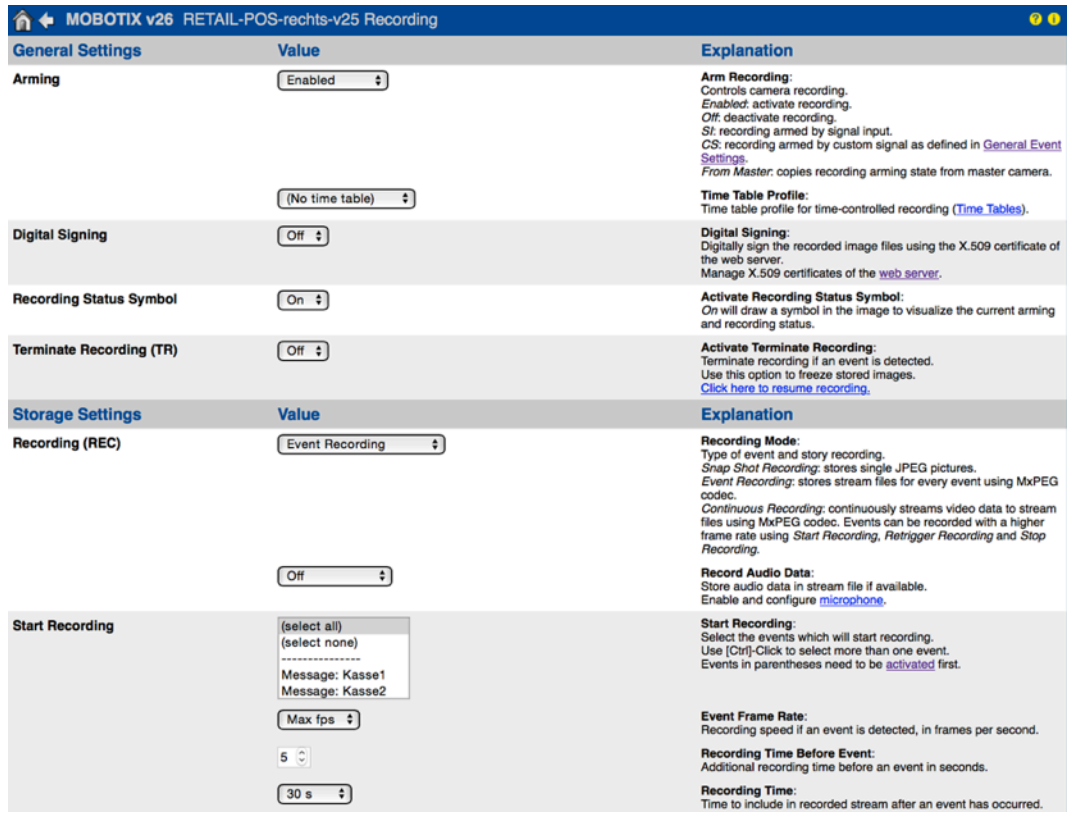

#### **Paso 2: Configuración del terminal Vectron**

La configuración debe ser realizada por un distribuidor especializado de Vectron. Vectron proporciona a sus distribuidores especializados las instrucciones correspondientes en su portal de distribuidores.

#### **Las configuraciones más importantes son:**

- **• Nombre del terminal**: debe coincidir con el nombre del terminal en MxMC y el nombre de MxMessage de la cámara del terminal; si el nombre contiene espacios en blanco, en la cámara y MxMC se debe utilizar un guion bajo en lugar de un espacio, por ejemplo Kasse 1 = Kasse\_1)
- **• IP de la cámara**
- **• Usuario y contraseña de la cámara**

#### **Paso 3: Configuración de MxManagementCenter**

Para poder configurar MxManagementCenter es preciso que la cámara en cuestión ya esté integrada en MxMC (se puede visualizar la imagen en vivo). Si la licencia TPV todavía no está activada en MxMC (se necesita una licencia por cada terminal), en la configuración no se mostrarán la vista de Retail ni el submenú "Retail System" (que se encuentra bajo el primer punto "MxManagementCenter" en la barra de menú arriba a la izquierda). La configuración en sí se lleva a cabo en la ventana de diálogo de Retail System con cuatro ajustes rápidos. Es importante introducir el MISMO nombre en el campo "Name". Este debe coincidir con el nombre que se ha introducido en la cámara para MxMessage, con el fin de garantizar que haya una relación clara entre las transacciones y las grabaciones.

#### **• Campo "Description"**

Aquí se introduce el nombre/descripción de la ubicación del terminal tal como se mostrará luego en MxMC; a menudo se utiliza el mismo nombre que en el campo siguiente, en este caso "Kasse\_1".

#### **• Campo "Name"**

Este nombre debe ser igual que el que se ha introducido en la cámara, en este caso "Kasse\_1".

#### **• Campo "Data Source"**

Aquí se selecciona la misma cámara que se ha indicado en el terminal Vectron (la cámara que almacena los datos de transacción del terminal).

#### **• Campo "Video Source"**

Normalmente se utiliza como fuente de vídeo la misma cámara que en "Data Source". Sólo tiene sentido seleccionar una cámara diferente si la cámara en la que se almacenan los datos de transacción no cubre la zona de caja. En ese caso, se seleccionaría como fuente de vídeo la cámara que está dirigida al terminal.

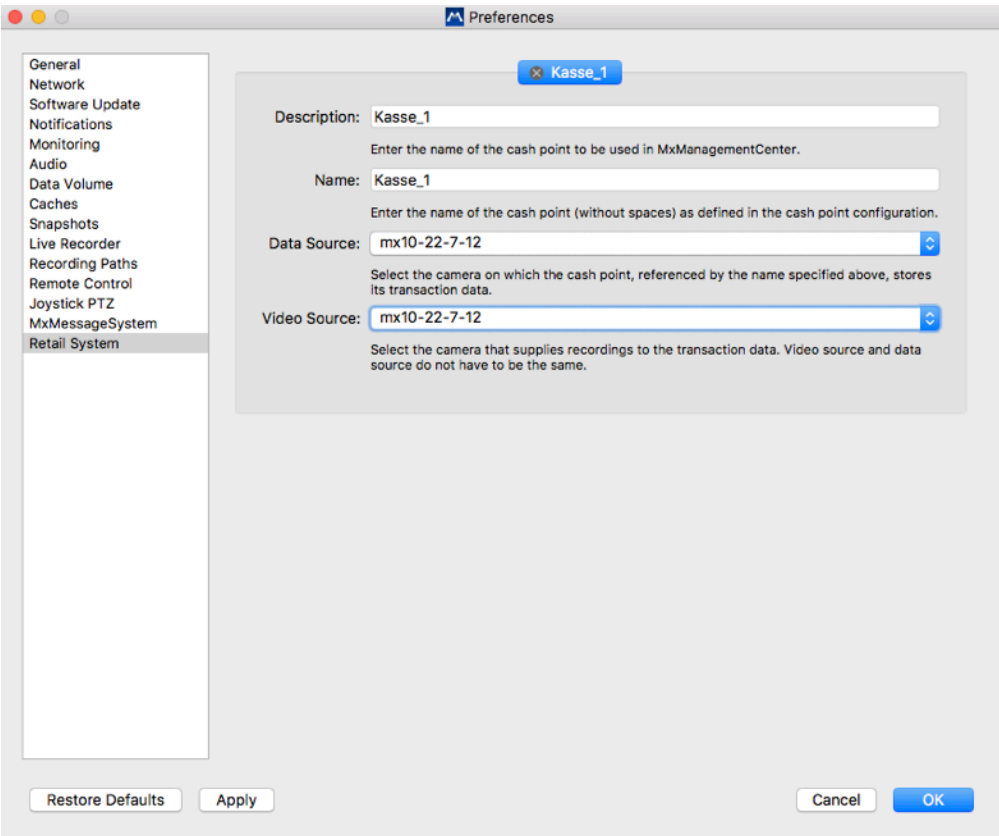

### **6. Ejemplos prácticos**

#### **Ejemplo 1: La tienda "Tía Emma"**

En este caso se trata de un pequeño negocio con un único propietario. Por lo general, la tienda está cubierta en su totalidad por una sola cámara y utiliza un terminal (librería, panadería,...).

El análisis se lleva a cabo en la red local en la propia tienda y externamente desde la casa del propietario. La solución más económica aquí sería la instalación de MxMC con la correspondiente licencia TPV en el portátil del propietario.

#### **Cálculo de licencias:**

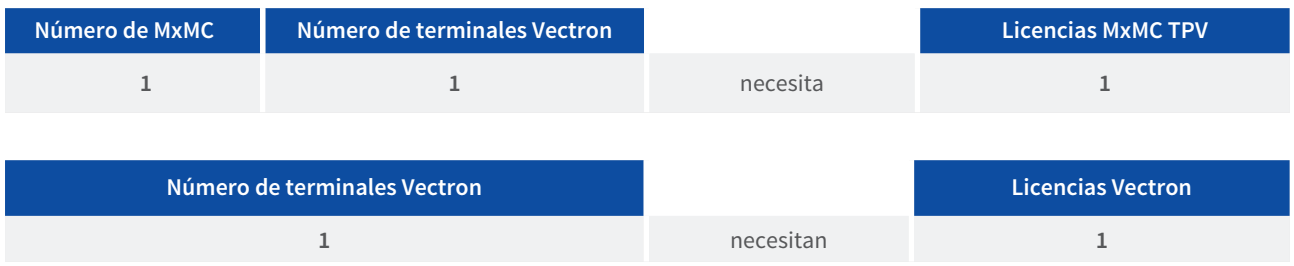

En este caso , solamente se necesita **una** licencia TPV para MxManagementCenter en el portátil y **una** licencia Vectron para el terminal.

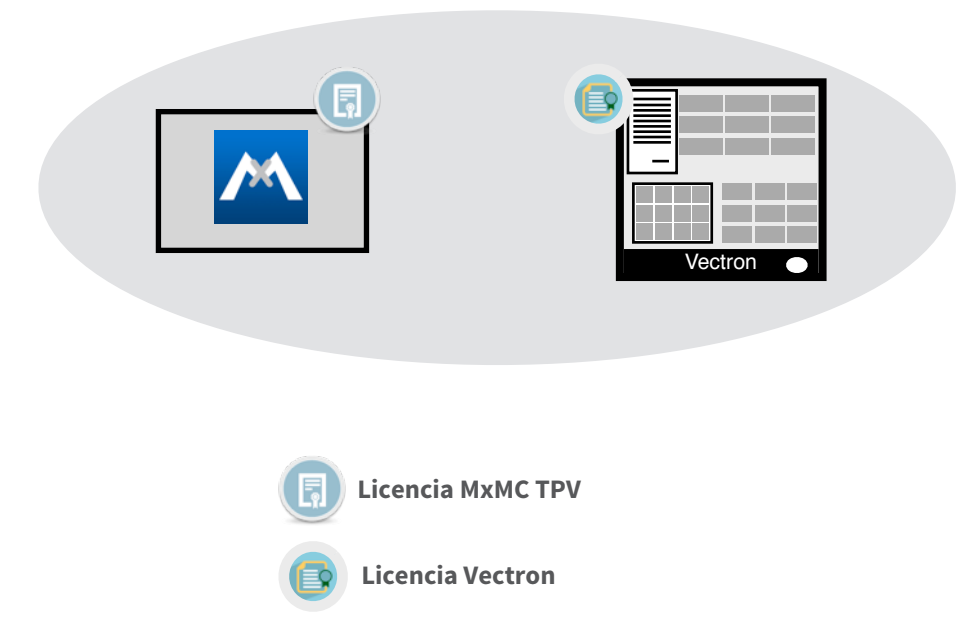

#### **Ejemplo 2: Local de comida rápida en estación de esquí**

En este caso se trata de un restaurante de autoservicio con cuatro terminales y de dos a cuatro cámaras. Lo ideal sería que con una cámara se pudieran grabar dos terminales con todos los detalles necesarios y, por lo tanto, asignar dos terminales a una cámara a un módico precio. En cada terminal puede haber un puesto de trabajo de MxMC para aportar pruebas de vídeo y permitir al cajero comprobar directamente las últimas transacciones en caso de que se produzcan diferencias en el cambio. Durante el día, el propietario del restaurante puede acceder a todos los terminales en la red local del restaurante desde su portátil y, por la noche, desde casa.

#### **Cálculo de licencias:**

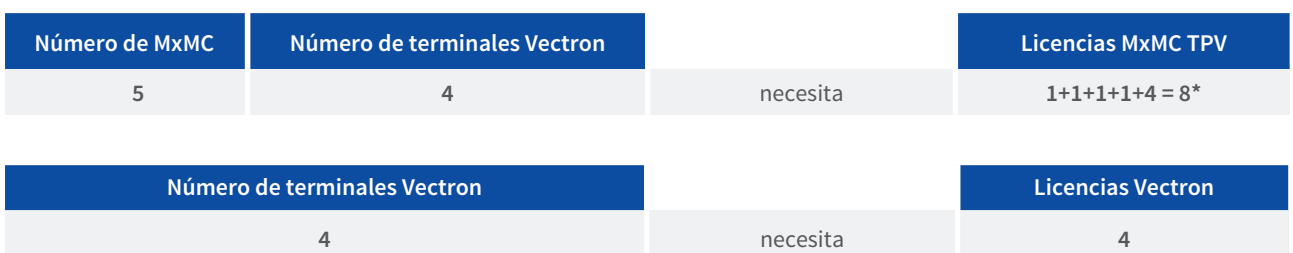

\* El acceso a los cuatro terminales solamente es posible desde el portátil del propietario. Los cuatro puestos de trabajo de MxMC en los terminales del local requieren cada uno una licencia TPV.

En este caso se necesitan **8 licencias TPV** para las instancias de MxManagementCenter y **4 licencias Vectron** para los terminales:

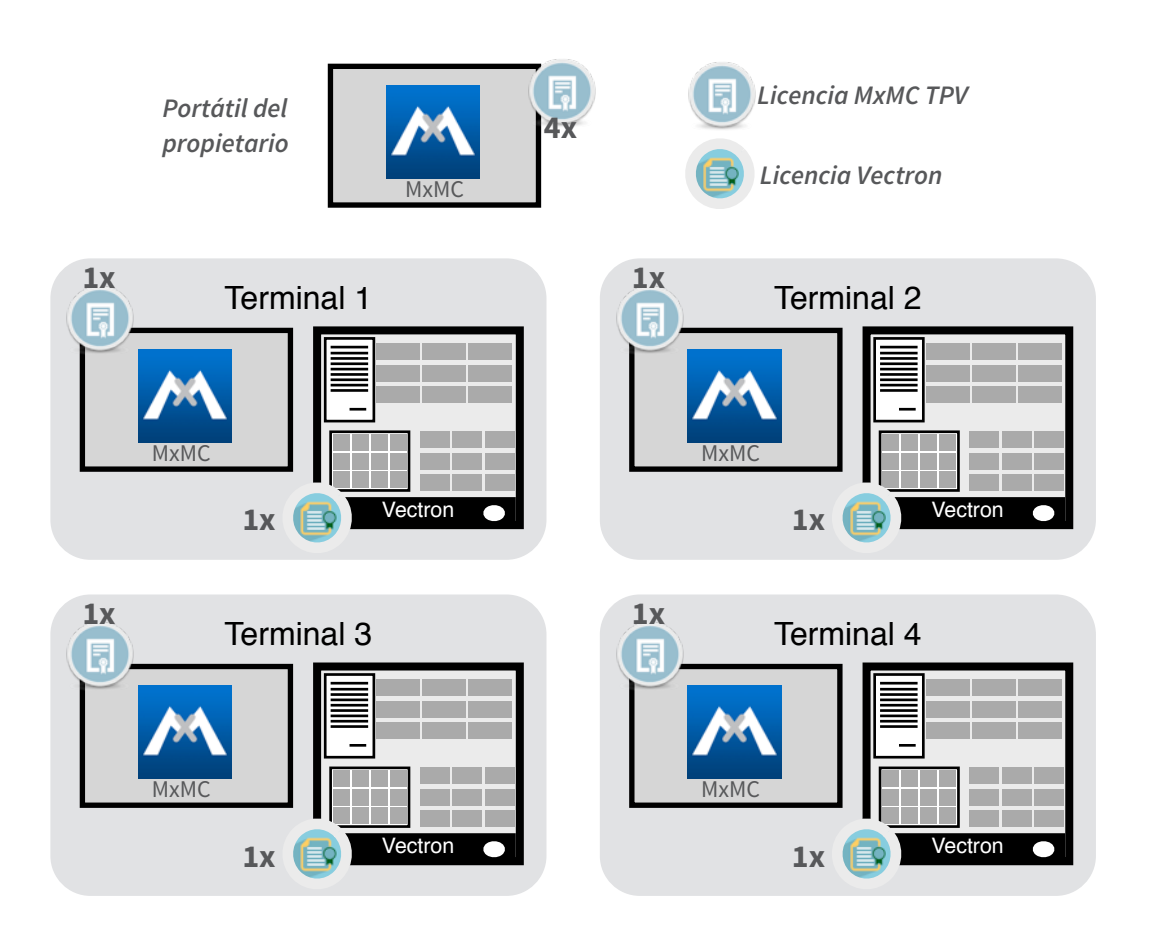

#### **Ejemplo 3: Pequeña cadena de pastelerías con tres filiales**

En este caso se trata de varias tiendas pequeñas dotadas de cuatro terminales cada una. El análisis de los datos de transacción lo realizan los encargados de cada filial y el propietario de la cadena desde un control central principal. Cada terminal necesita una cámara individual para capturar en detalle las transacciones, por lo que cada cámara lleva asignado un único terminal. En total son tres filiales. Los tres encargados de las filiales y el propietario utilizan MxMC en un portátil para reducir los gastos de licencia y poder llevar a cabo los análisis en el local y desde casa. Los encargados sólo analizan el terminal de su propia filial, mientras que el propietario analiza todos los terminales o filiales. La barra de Retail para la verificación rápida del cambio en las transacciones normales del local normalmente está oculta en el puesto de trabajo de MxMC del propietario.

#### **Cálculo de licencias:**

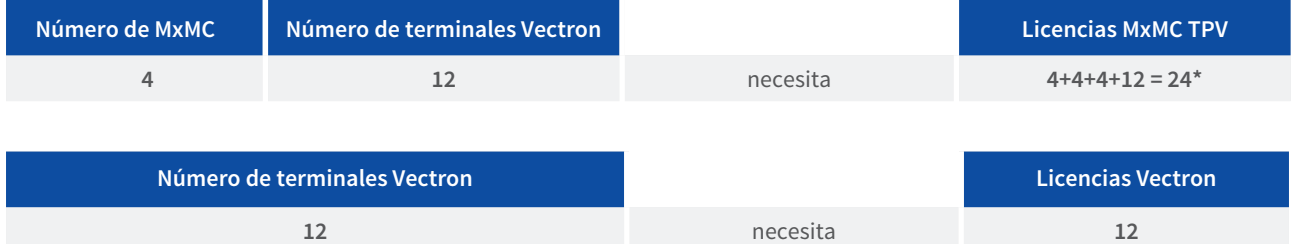

\* El acceso a los 12 terminales Vectron solamente es posible desde el portátil del propietario (4x3: 4 por filial, 3 filiales). Los tres encargados sólo tienen acceso a los cuatro terminales de su filial.

En este caso se necesitan **24 licencias TPV** (12 para los gerentes + 12 para el propietario) para las instancias de MxManagementCenter y **12 licencias Vectron** para los 12 terminales Vectron:

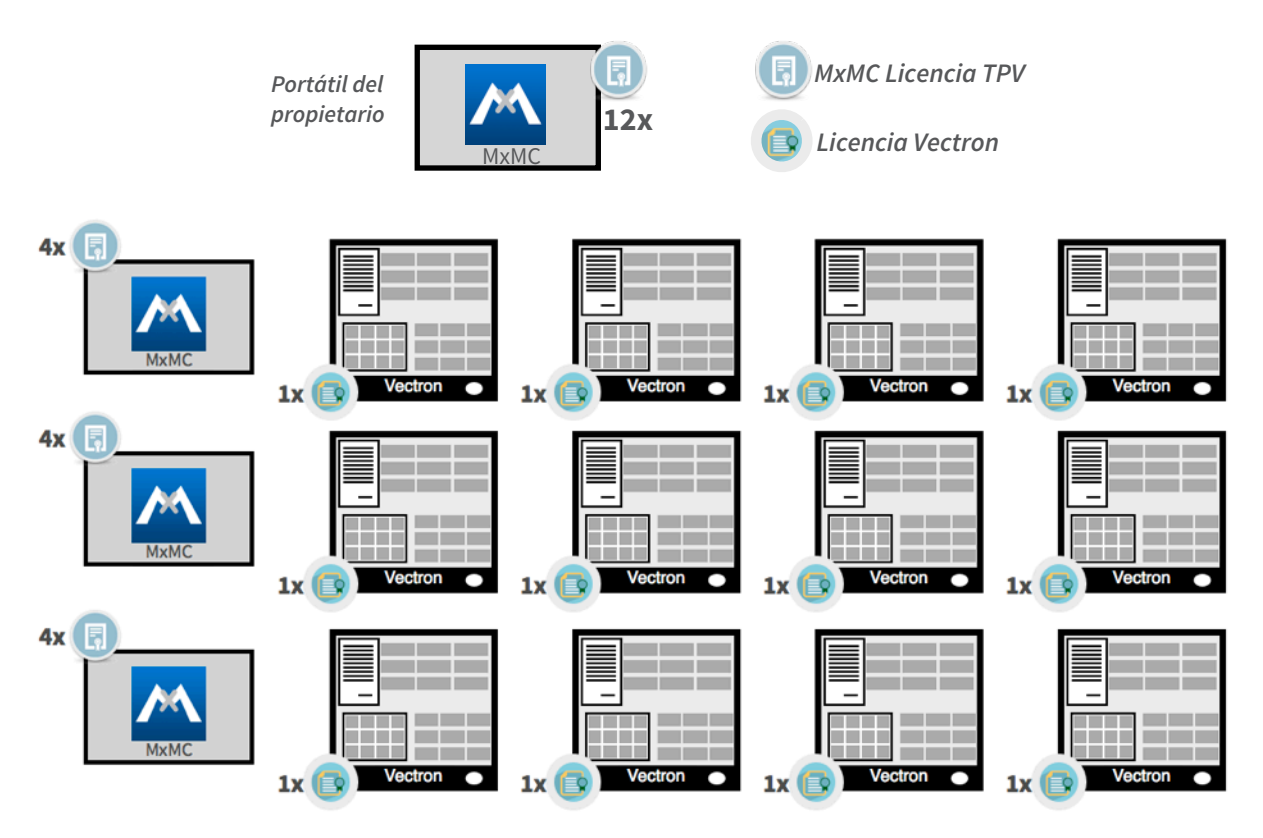